**What's new** Package 704 / June 2017

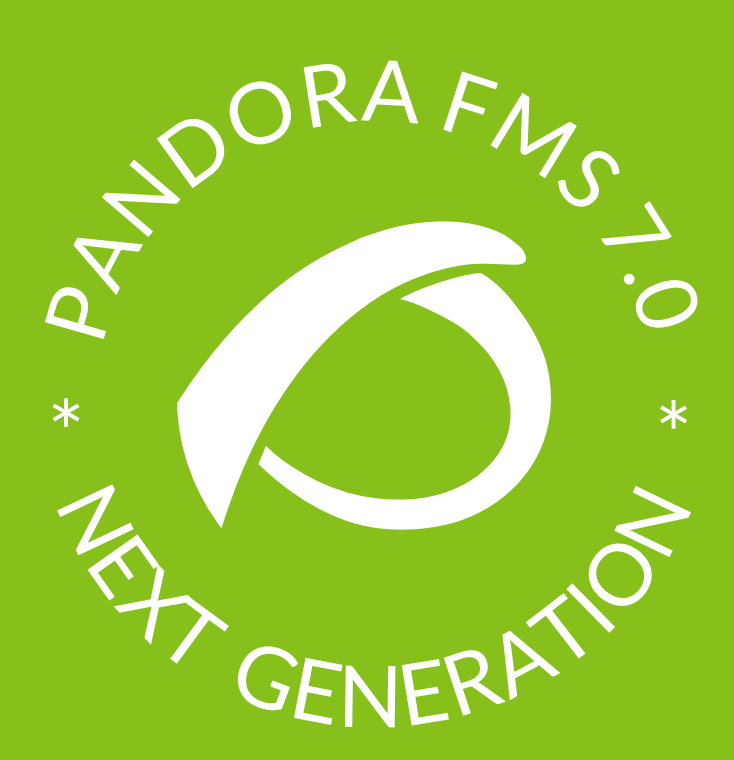

# **PANDORA FMS 7.0 NG 704**

**pandorafms.com**

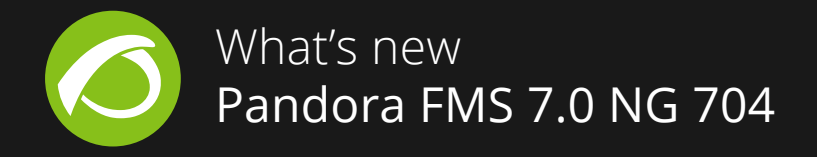

# WHAT'S NEW IN PANDORA FMS 7.0 NG 704

This package of improvements, while not incorporating big functions, includes over 70 small changes and patches. The most relevant ones we've listed below.

### **Main improvements**

- **\* Elements from the database history can now be included in reports,** extending their functions and the capacity of any report element (in previous versions, they were limited to graphics).
- CSV file fields are now customizable. Go to general setup to select this option.

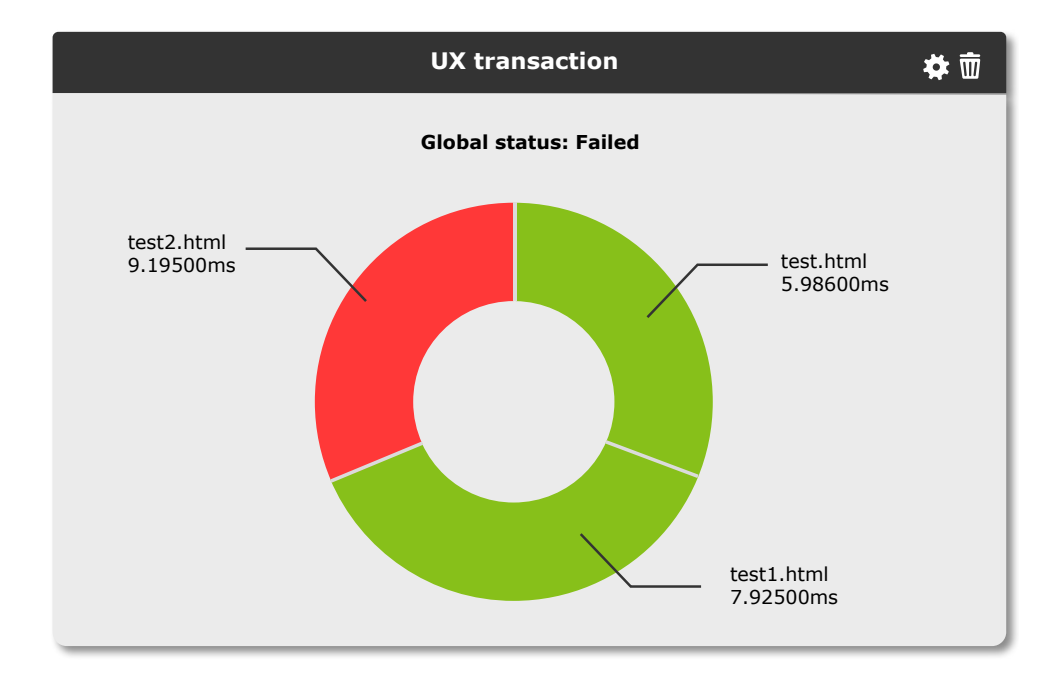

**\* New dashboard widget** displays UX monitoring:

- **\*** "Module templates" with blank spaces can no longer be created. This improves editing and facilitates policy maintenance.
- **\* New macro: \_alert\_unknown\_instructions\_** displays instructions for alerts triggered by unknown status, joining those triggered by critical and warning status.

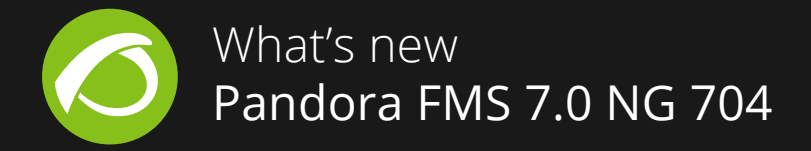

- **\*** The metaconsole sync button now forces license changes to the node.
- **\*** MapQuest maps (Open alternative to GoogleMaps) has been updated.
- **\*** ACL predefined profiles (Standard user and Pandora Administrator) were unable to modify policy thresholds. This is now fixed.
- **\*** You can **reset forgotten passwords from the console**. The system will send a link to the user to change their password. The console now has a specific configuration to manage mails sent from the console, which affects both planned PDF reports and the new password recovery system:

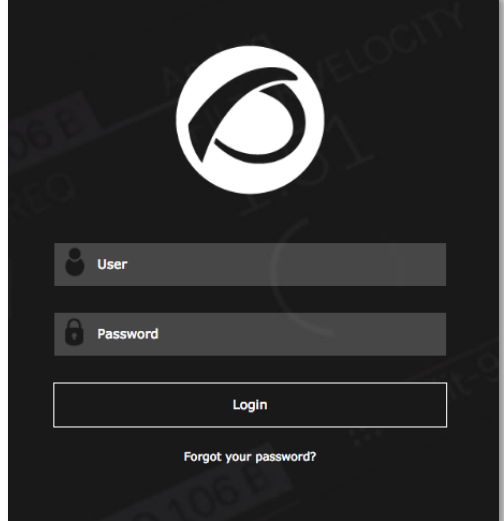

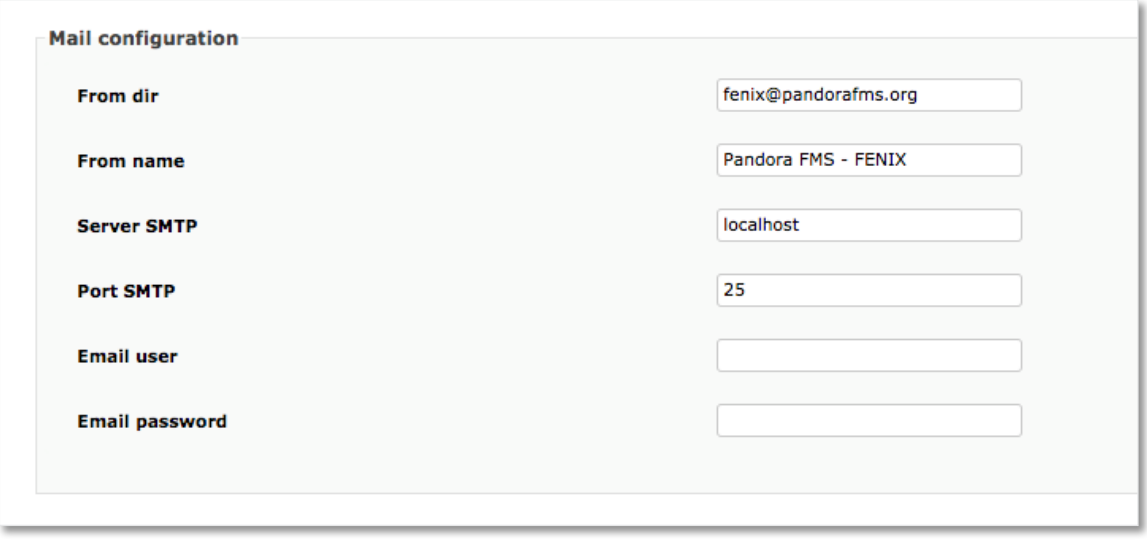

- **\* Administrators can now modify the default login page** for all users.
- **\*** A **new config token** has been implemented on agents that enables them to get an alias by the system command: **agent\_alias\_cmd**

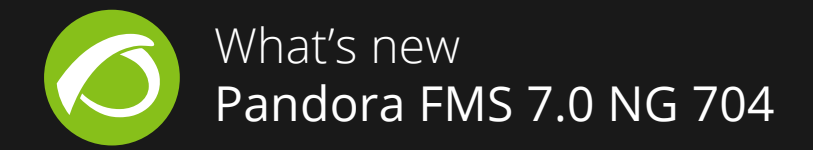

- **\*** The **Export Server now returns all module configuration parameters** including thresholds, units, tags, etc..
- **Decimal places on module thresholds** graphs can now be shown, if there are any.
- **\*** When launching a Dashboard slideshow a **paging list appears to simplify Dashboard selection**.
- **Graphics containers:** "Containers" can now be defined that allow combined or module graphics to be ordered and prioritized, adding optional dynamic rules that allow certain graphics to be incorporated automatically:

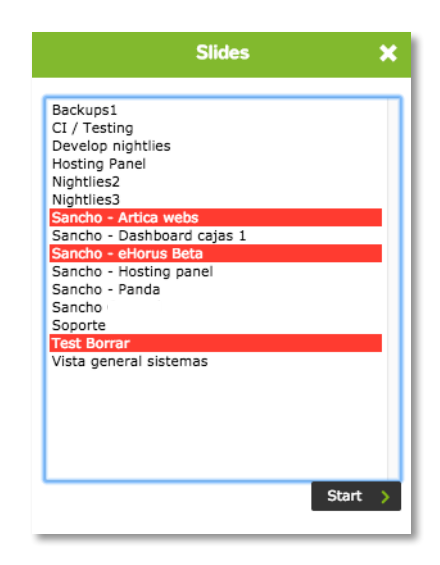

- **\* New macros** included to allow use of additional agent IPs. 1) **\_all\_address\_** that displays all the agent's IPs, and 2) **\_address\_n\_** where n represents the IP position you want to show.
- **\*** It's now possible to **incorporate a predetermined filter in events view**. Users can define the filter at the user detail editor page:

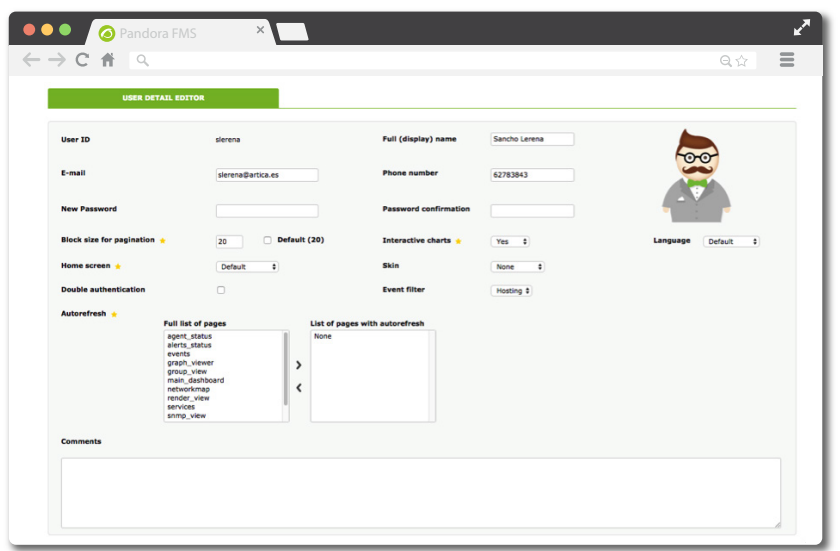

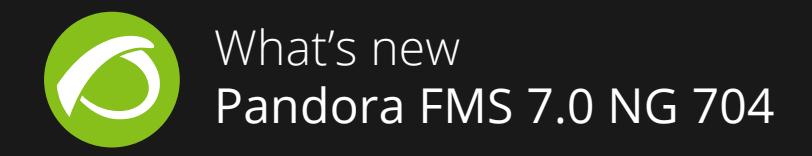

#### **Visual improvements**

- **\*** Error popups during installation fixed:
- **\*** Dashboard general view now includes paging.
- **\* Better menu display** with strict ACL mode active.

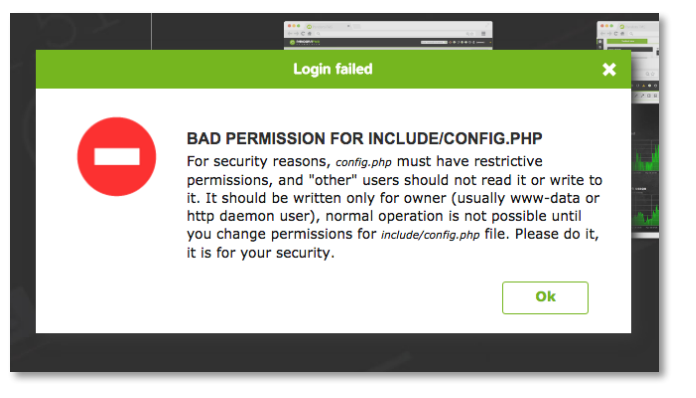

- **\*** The yellow traps console icon was invisible, so we changed the color.
- **\*** Pandora FMS mobile login issue (special characters) fixed. Reported via GitHub.
- **\* Service Maps view on Dashboard now fits to screen**.
- **\* Graph legends now take up less space**, and display the information more compactly.

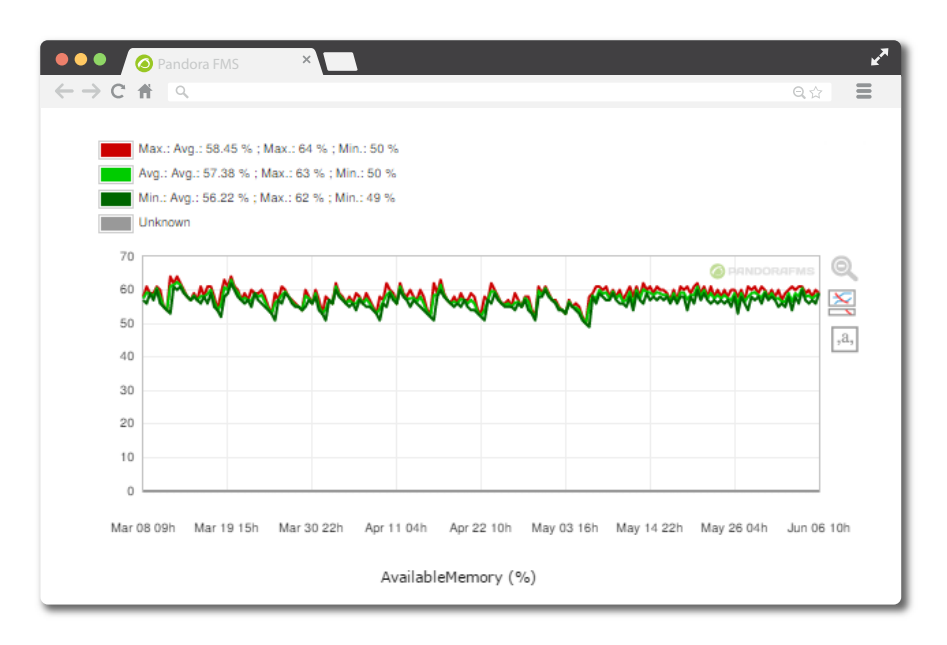

**\*** "Parent elements" on visual consoles had an issue with some map elements and text labels. This is now fixed.

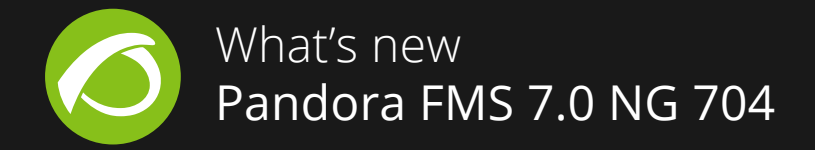

**\* Dashboards and visual consoles adjust better to fullscreen** mode, avoiding showing scroll

bars.

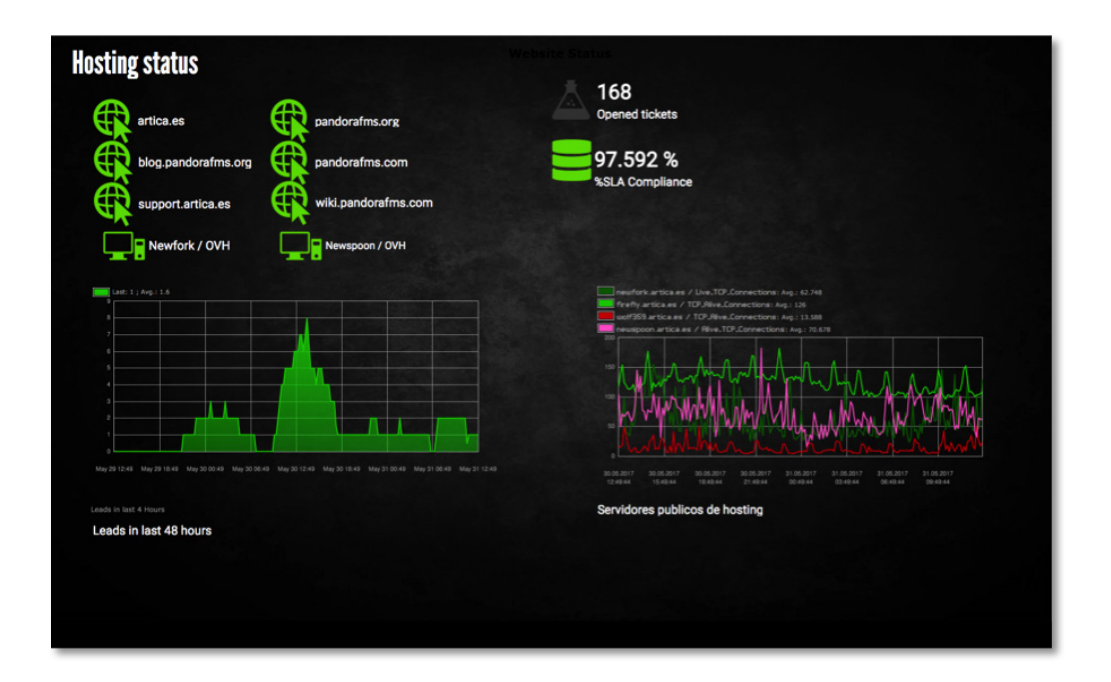

## **Problems solved**

- \* Agent/alias labeling confusion in duplicate agent configuration section fixed (previously the name of the agent appeared in the alias field).
- **\*** On the **SNMP traps console** the internal agent name was displayed, instead of its alias.
- \* Group dashboard assignation on user start screen fixed.
- **\*** When unlinking from policy-applied modules the internal agent name appeared in the list of unlinked modules in policies. This is now fixed.
- **\*** On the Open version the version being used wasn't displayed at the foot of the page. Now fixed.
- **\*** Logs viewer was displaying real agent name instead of alias. Fixed.
- \* Fields on the export server related to massive operations now fixed.

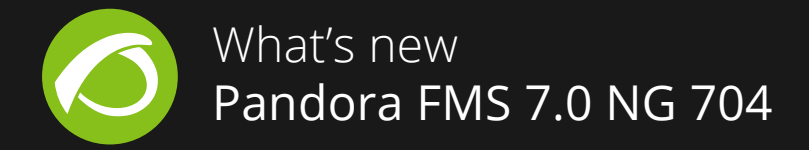

- **\*** php5 packets for Debian no longer have to be dependent.
- **\*** Small filtering issues with generating dynamic reports from templates now fixed:

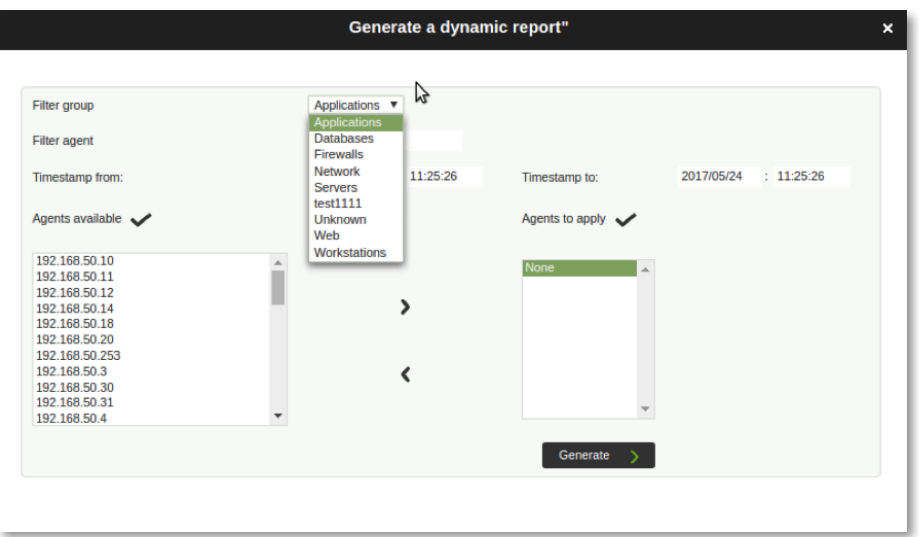

- **\*** AIX agent startup fixed.
- **\*** Problems with agent broker mode containing asynchronous modules on a Windows agent.

#### **How to download Pandora FMS**

You can download the latest version of Pandora FMS from Download section of our website: https://pandorafms.org/en/features/free-download-monitoring-software/

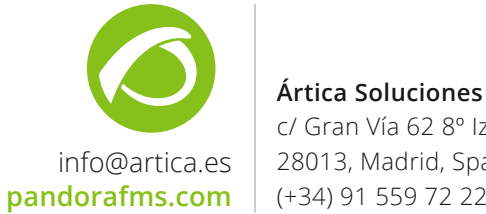

**Ártica Soluciones Tecnológicas** c/ Gran Vía 62 8º Izda. 28013, Madrid, Spain.